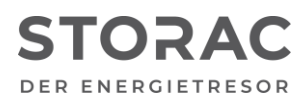

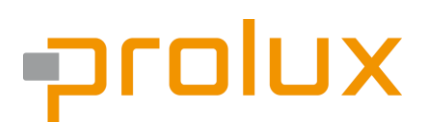

T +49 9931 702 77-0 [info@prolux-solutions.com](mailto:info@prolux-solutions.com) prolux-solutions.com

## **Anwenderhinweis für das Interface-Modul mit SDM-Modbus**

Produkt-Typ: Batteriespeicher "STORAC AC 2/6" Produkt-Typ: Batteriespeicher "STORAC AC 4/10"

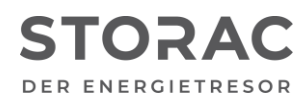

# prolux

Datum: 07.08.2023 AN Nummer: 006 Softwarestand Interfacemodul: 1.6.0.141 und höher Softwarestand BMS: 1.6.79 und höher Versionsnummer: a

#### **1. Beschreibung (Kurzbeschreibung)**

Die Prolux Geräte STORAC AC 2/6 und STORAC 4/10 unterstützen den Zähler SDM630-Modbus, dieser kann mit dem Interfacemodul verbunden werden und muss über das Portal hinzugefügt werden.

#### **2. Installationsverfahren**

2.1. Hardware

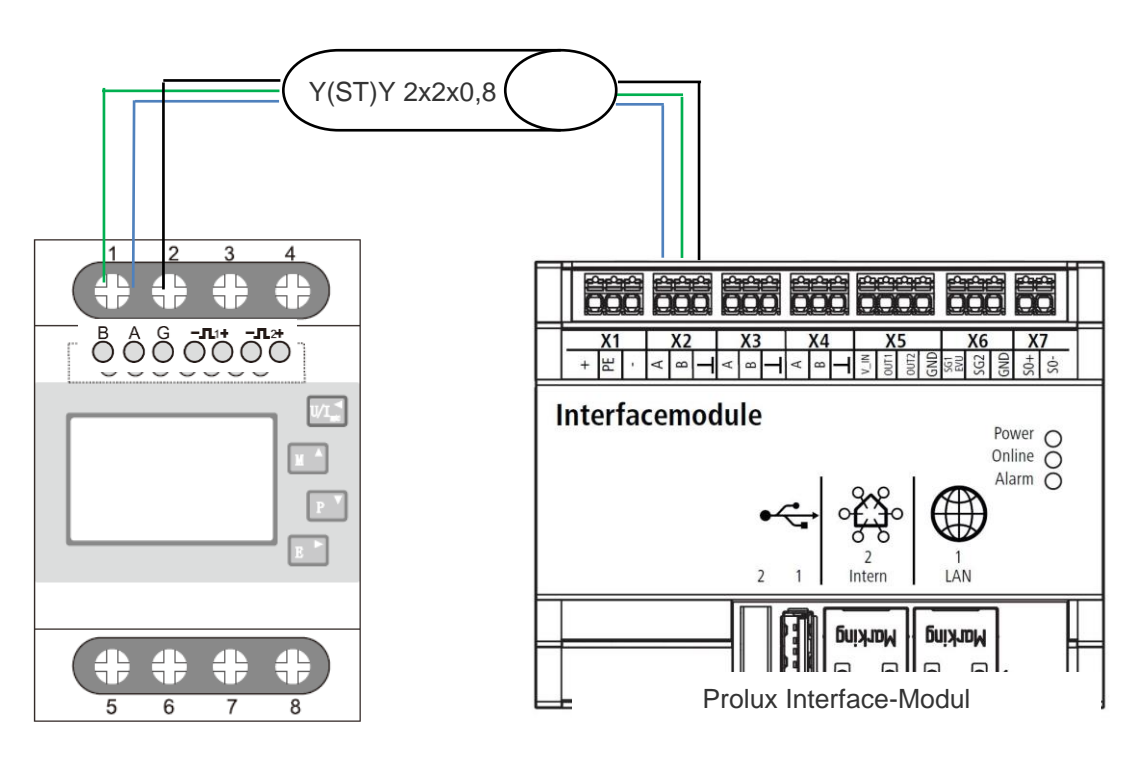

### **Konfiguration Energy Meter**

Um die Konfigurationsparameter des Energy Meters einstellen zu können, muss in den Konfigurationsmodus gewechselt werden. Dazu folgende Schritte durchführen:

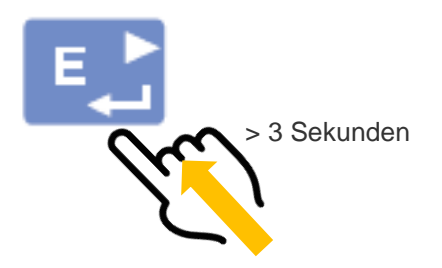

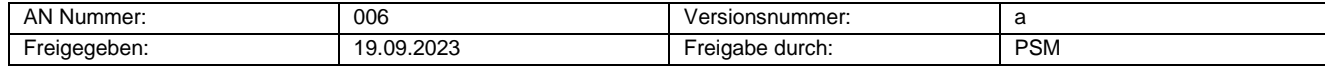

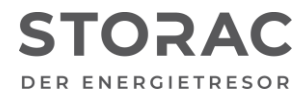

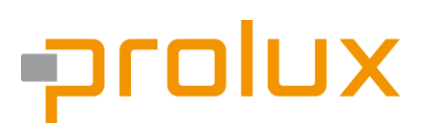

#### **Passwort: 1000**

Im Konfigurationsmenü folgende Einstellungen vornehmen:

Slave Adresse: **2: Hausübergabepunkt, 3: Photovoltaik**

$$
\begin{array}{r}\n 5 \, \varepsilon \, \varepsilon \\
\hline\n 1 \, d \, d \, r \\
001\n\end{array}
$$

Baudrate: **38400 bit/s**

$$
\begin{array}{r}\n \overline{\n \begin{array}{c}\n 5EE \\
5RUd \\
9.5\n \end{array}\n } \\
\end{array}}
$$

Parität: **Even**

$$
\begin{array}{c}\n 5E\xi \\
\hline\n PRL \\
EUEH\n\end{array}
$$

#### 2.2 Software

Um das Energy Meter mit dem Prolux Interface-Modul zu verbinden, muss der Autoscanner gestartet werden:

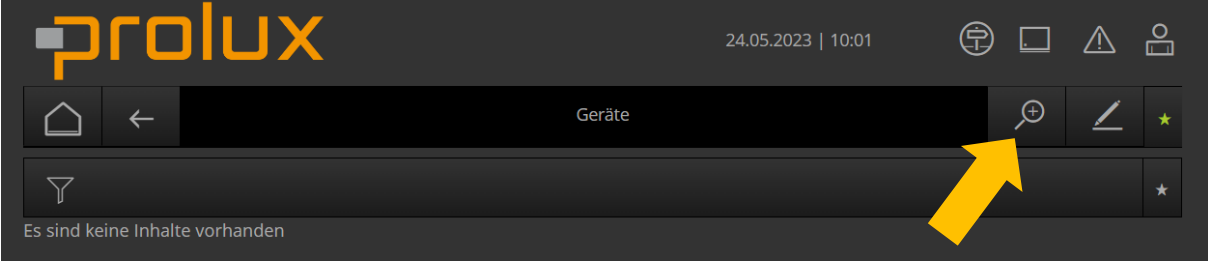

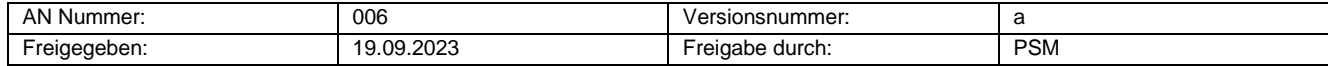

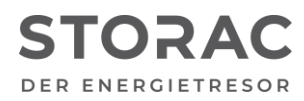

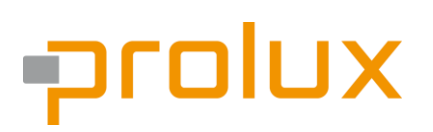

Nach dem das Energy Meter erfolgreich gefunden wurde, muss der richtige Typ (Hausübergabepunkt, Photovoltaik) einstellt werden.

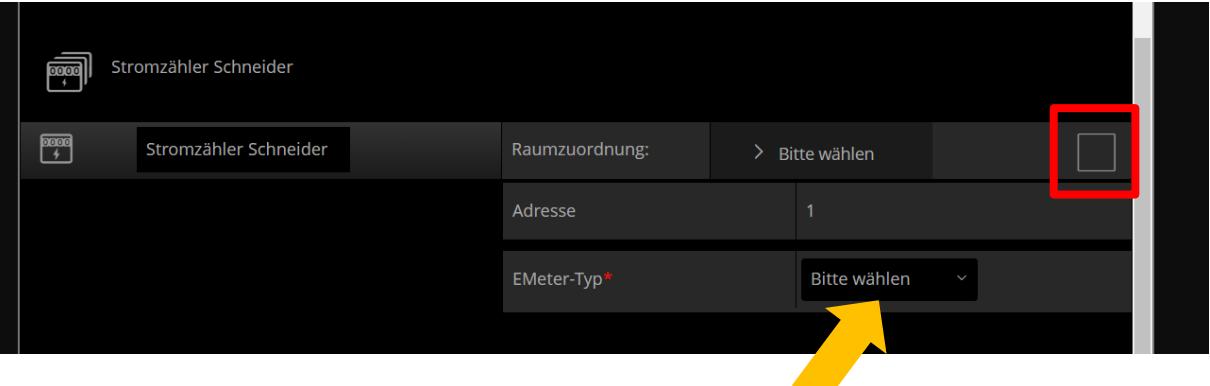

Als EMeter-Typ muss "Batterie" ausgewählt werden. Die Adresse muss nach Klemmpunkt am Interfacemodul bezeichnet werden z.B. mit "1", als Protokoll muss "Modbus RTU" verwendet werden. Der Port ist wie folgt zu beschriften "/dev/ttymxc0". Zum Verwenden muss oben noch der Hacken gesetzt werden, so werden Einstellungen bestätigt.

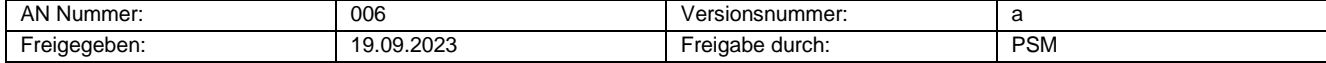